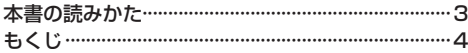

# はじめに A–1

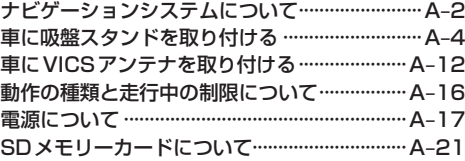

### ナビ機能の基本操作 B–1

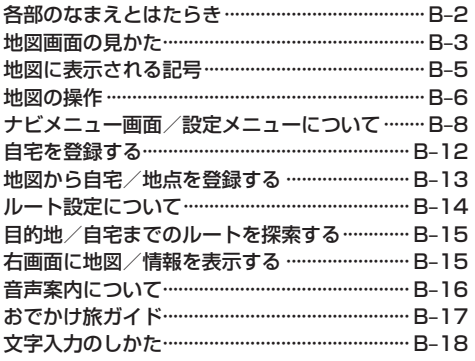

# **目的地を探す** C−1

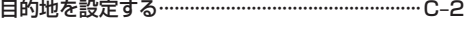

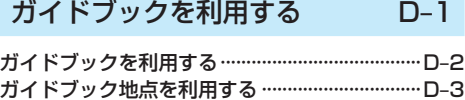

## ルートを探索する E–1

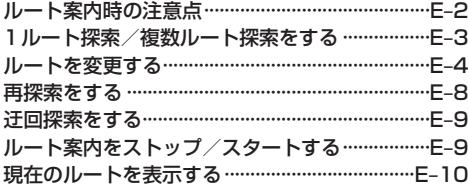

#### 現在のルートを保存する·····································E–11 保存したルートを呼び出す/削除する··············E–11 現在のルートを削除する·····································E–11 SDメモリーカードからルート探索をする ·······E–12

# 情報を見る・設定する F–1

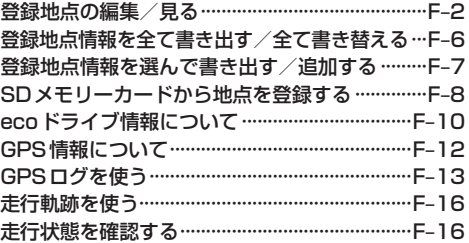

#### VICSを利用する ငလ-GP745VDのみ G−1

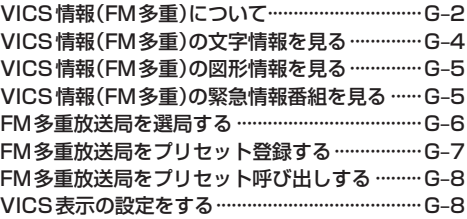

# 「ここいこ♪」を利用する H–1

おでかけナビサポート「ここいこ♪」について ···H–2 スマートフォンを本機に登録する························H–3 接続するスマートフォンを切り換える················H–5 「ここいこ♪」で検索した地点を本機に送信する···H–6

## 各種設定をする I–1

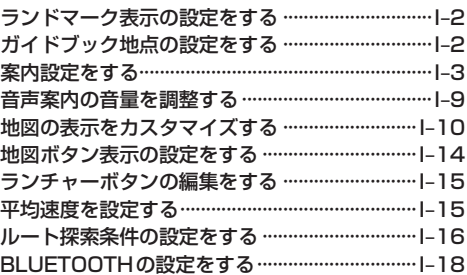

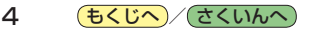